## **How to use WizIQ platform:**

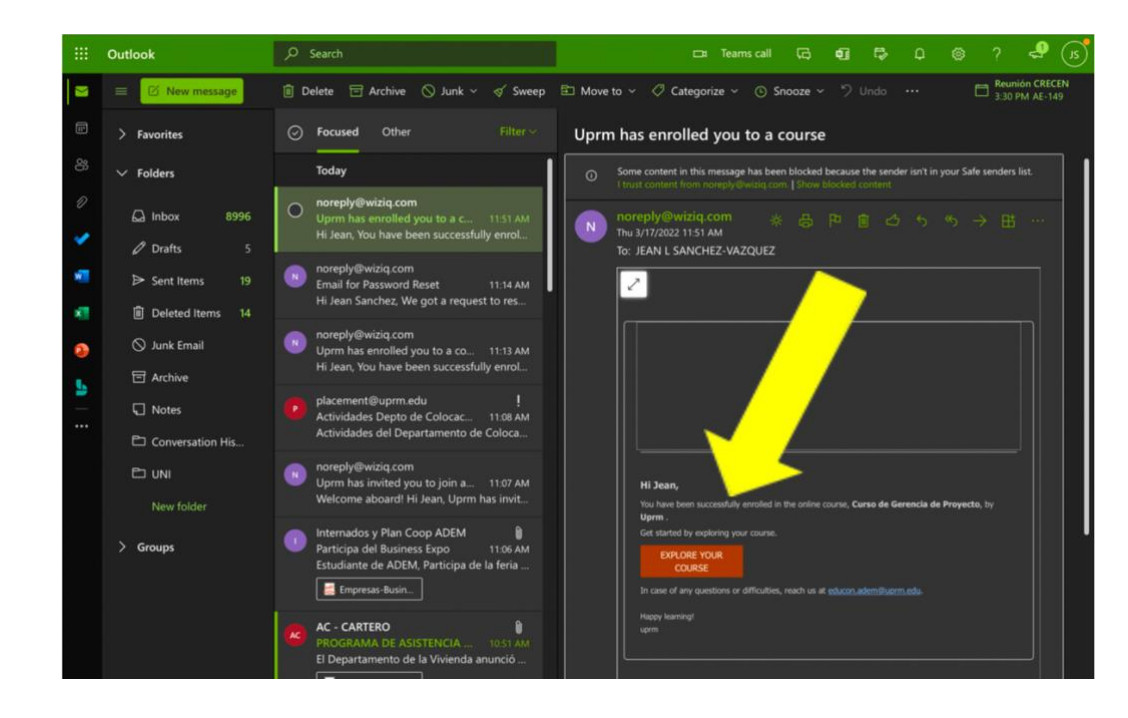

*Step 1: Access the email you received from WizIQ and press the "Explore your course" box.*

## *Step 2: Press "Start Learning."*

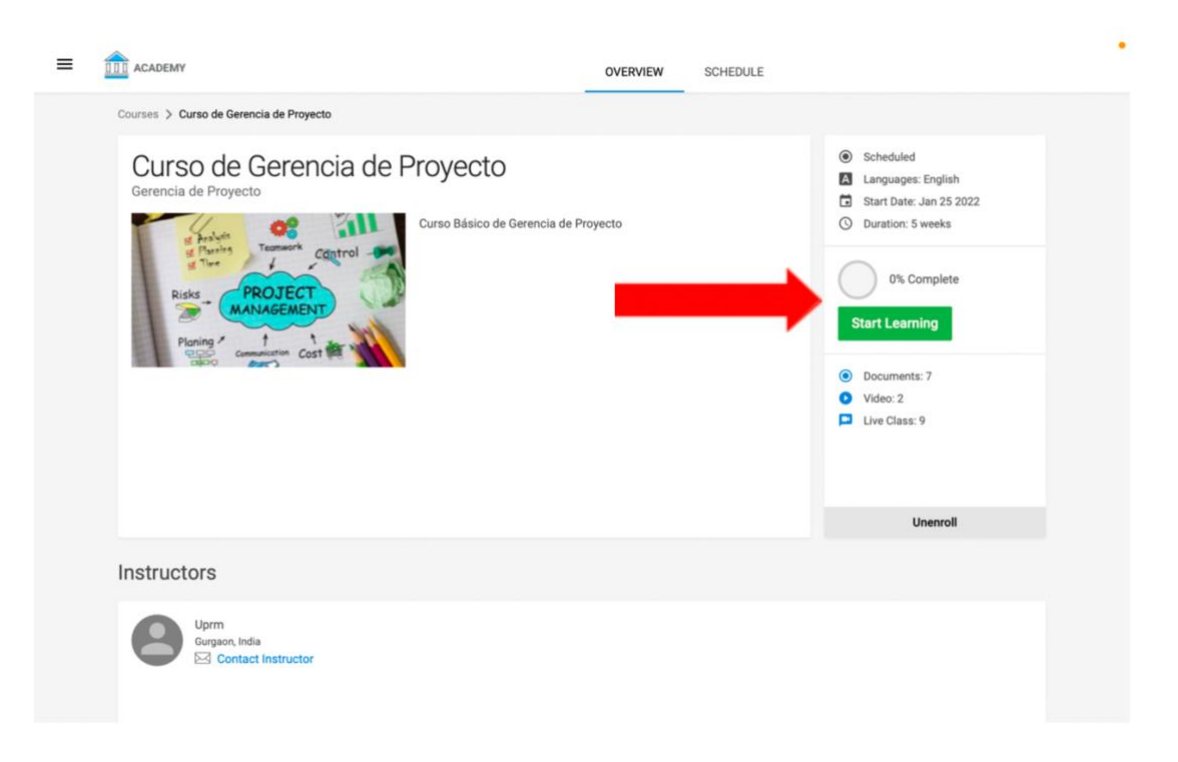

*Step 3: You can begin your first lesson by pressing the "play" button. \*Keep in mind that you cannot access a module without completing the prior course.*

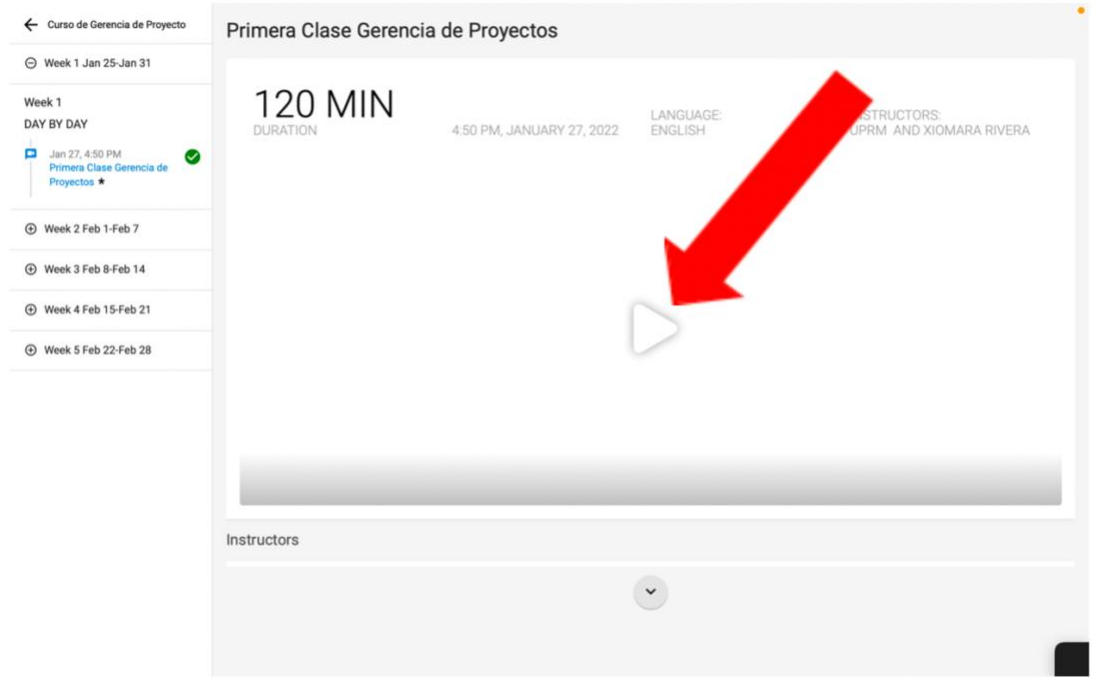

*Step 4: Here, you can find information about the instructors, the modules, and the material to cover.*

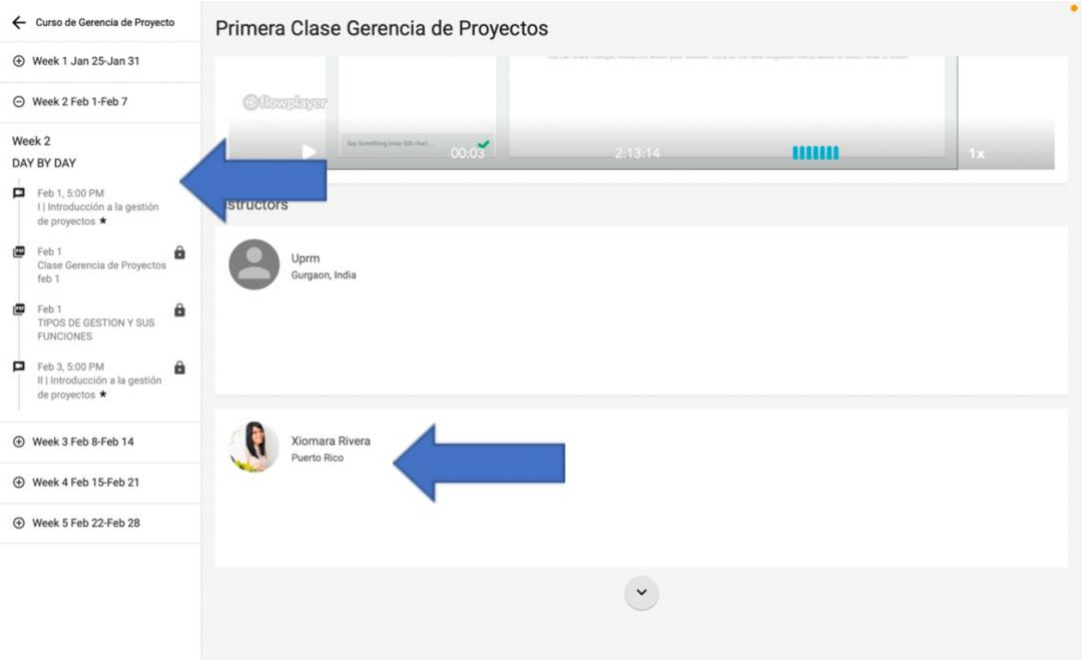

## **If you don't have an account:**

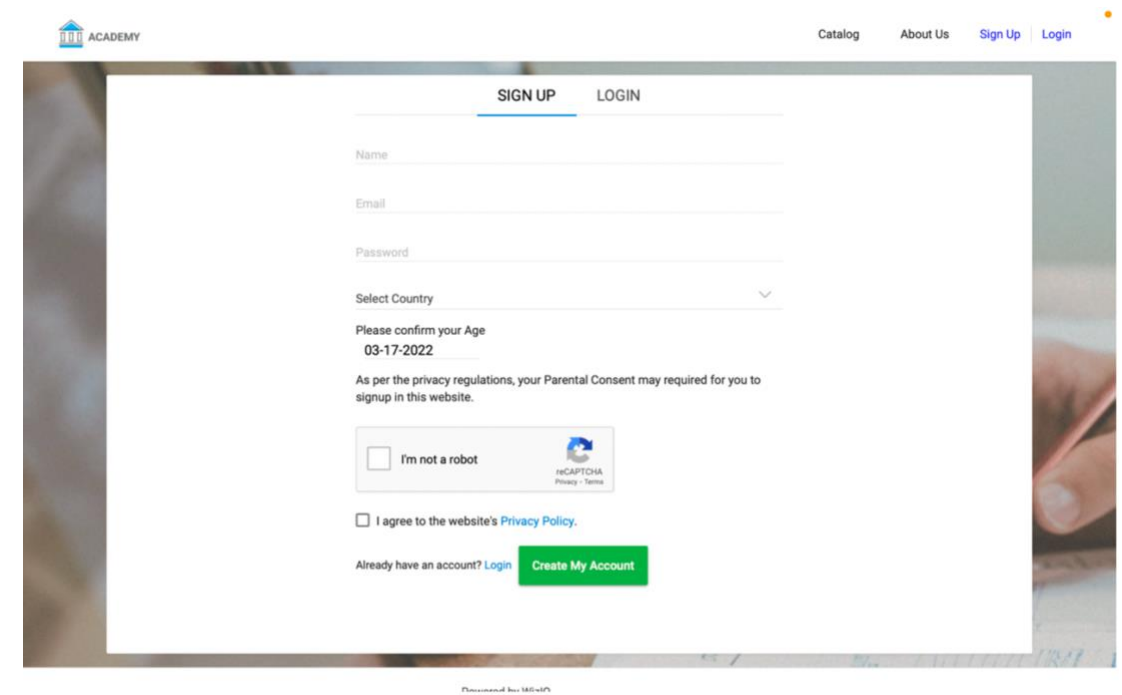

*Step 5: Access [https://uprm.wiziqxt.com](https://uprm.wiziqxt.com/) and press "SIGN UP."*

*Step 6: Complete the credentials and press "Create my account."*

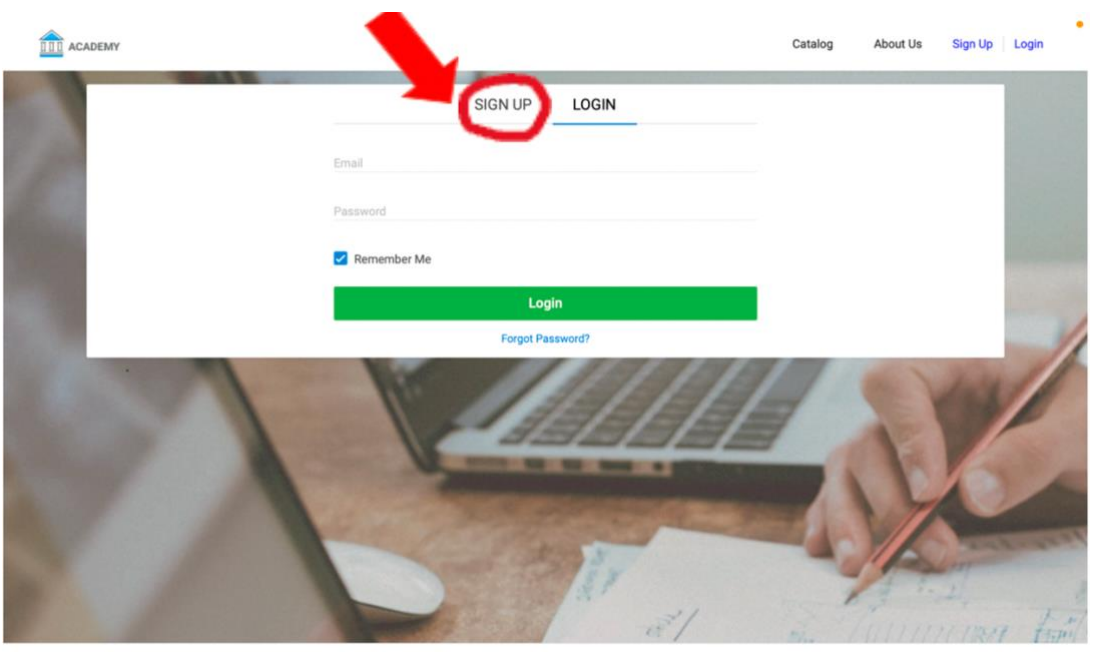

Powered by WizIQ

## *Step 7: You can find your past and active courses in the "Courses" portal.*

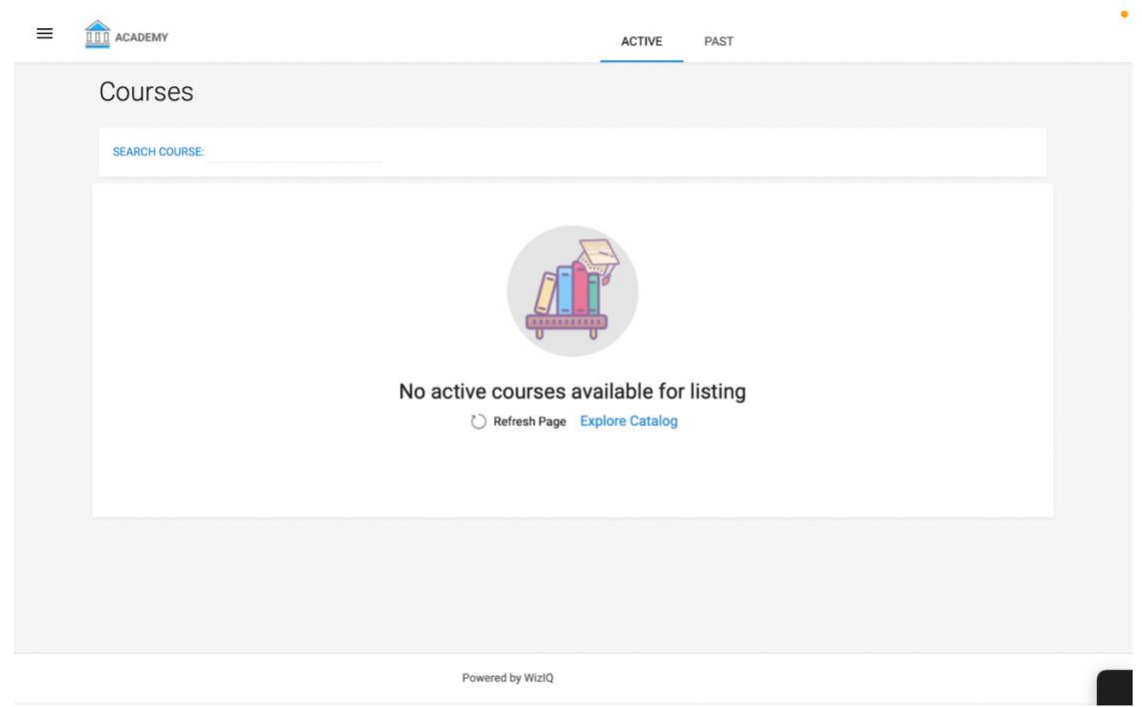